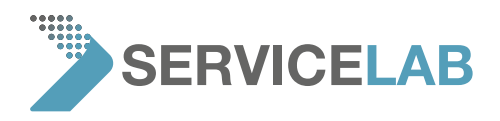

## **How to find a serial number**

## **- Option 1:**

Have a look at the rear side of the instrument. The serial number starts with the letters "MVE"

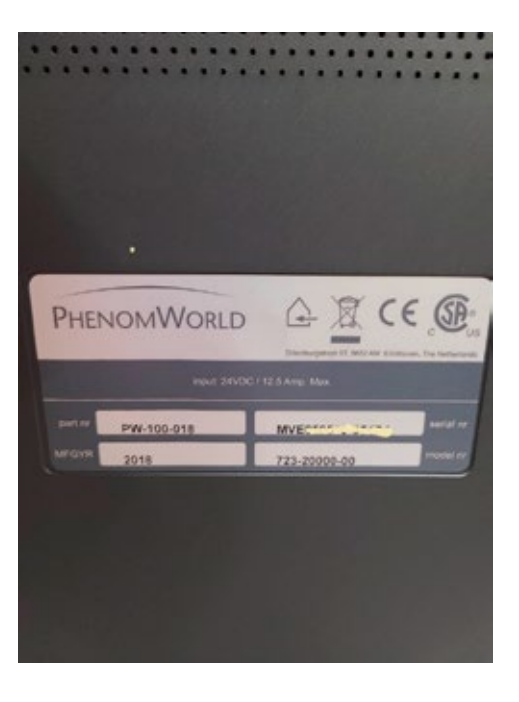

**- Option 2:** 

Open the settings page of the Phenom user interface.

## **For legacy user interface (all instruments except XL G2, Pharos G2, Pure G6, Pro G6 and ProX G6)**

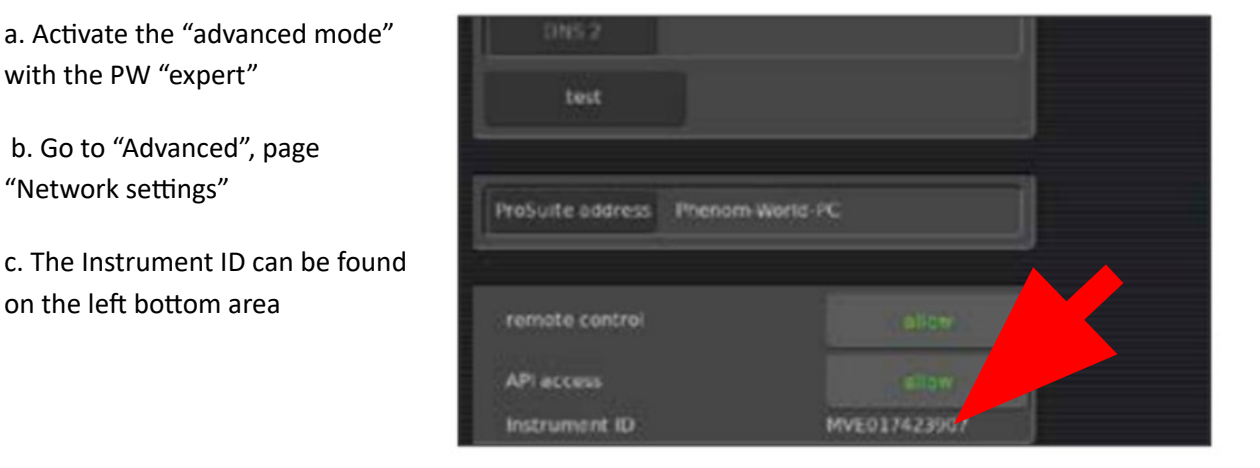

For new user interface (only instruments Phenom XL G2, Pharos G2, Pure G6, Pro G6 and ProX G6)

a. Goto settings, page "Status"

b. The serial number starts with the letters "MVE"

## [WWW.SERVICE-LAB.EU](https://service-lab.eu/)